## **INSTRUCTIONS**

## **Overview**

This is a guide to get onto your Powerschool correctly and to successfully change your password.

## **Instructions**

1. Use this Link to get to the latest and correct version of Powerschool for you <http://concord.powerschool.com/public>

2. Once you get to this Link, you will be asked to login. This is where you will be using your login credentials that were sent to you by email. Your username will be unique to you but your default password at first will be "Concord2020#"

EXAMPLE:

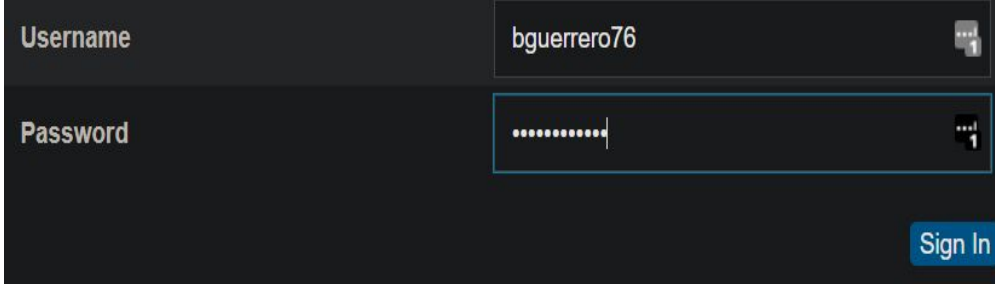

3. Once you've entered the correct login you then will be sent to a screen asking you to change your password. First you will have to enter your current password; "Concord2020#" , Then you will type in your new password in the two spots below this.

4. You will make your password your student # with a capital S at the beginning of it and an exclamation point (!) at the end of the number.

Example: "S89267782!"

5. Congratulations! You are now in your powerschool homescreen and you should make this page a bookmark for yourself.

IF you still cannot get logged in and this guide did not work for you, please do not worry. There will be Techs at the front of the Media center ready to assist you at the beginning of the day from 7:50 until 1st period.

\*\***New students**- you will report to 1st hour, at 8:45 you are then free to come down to the Media Center for your chromebook if you did not pick one up before the school start date

\*\***Para's** - can come down to the TSS Office (next door to Kurtz) at 9:50 to receive your chromebook.

**Chromebook repairs-** Repairs and loaners will begin at 1:30, any student with issues with their chromebook can come down at this time.